## **Федеральное государственное унитарное предприятие «Всероссийский научно-исследовательский институт метрологии им. Д.И. Менделеева» Ф ГУП «ВНИИМ им. Д.И. Менделеева»**

СОГЛАСОВАНО И.е. генерального директора ФГУП «ВНИМ им. Д.И. Менделеева» А.Н. Пронин «15» Джтября 2021 г.  $M.\pi.$ OLNN ...

#### Государственная система обеспечения единства измерений

# **Анализаторы гемостаза STA**

Методика поверки

МП 244-0018-2021

И.о. руководителя государственных эталонов

и стандартных образцов в области

биоаналитических и медицинских измерений

М.С. Вонский

Инженер НИО 244 М.С. Мамцева

г. Санкт-Петербург 2021 г.

### 1 Общие положения

Настоящая методика распространяется на анализаторы гемостаза STA (далее анализаторы), предназначенные для измерений времени свертывания проб плазмы крови, приготовленных по методикам коагулометрического анализа.

Настоящая методика должна обеспечивать прослеживаемость поверяемых СИ к государственному первичному эталону ГЭТ 1-2018 «ГПЭ единиц времени, частоты и национальной шкалы времени».

Методикой поверки не предусмотрена возможность проведения поверки отдельных измерительных каналов и (или) отдельных автономных блоков из состава СИ для меньшего числа измеряемых величин или на меньшем числе поддиапазонов измерений.

Метод, обеспечивающий реализацию методики поверки - без использования компаратора (прибора сравнения), т.е. непосредственным сличением поверяемого средства измерений с эталоном той же единицы величины.

Анализаторы гемостаза подлежат первичной и периодической поверке.

#### 2 Перечень операций поверки

Объем и последовательность операций поверки указаны в таблице 1.

Таблица 1

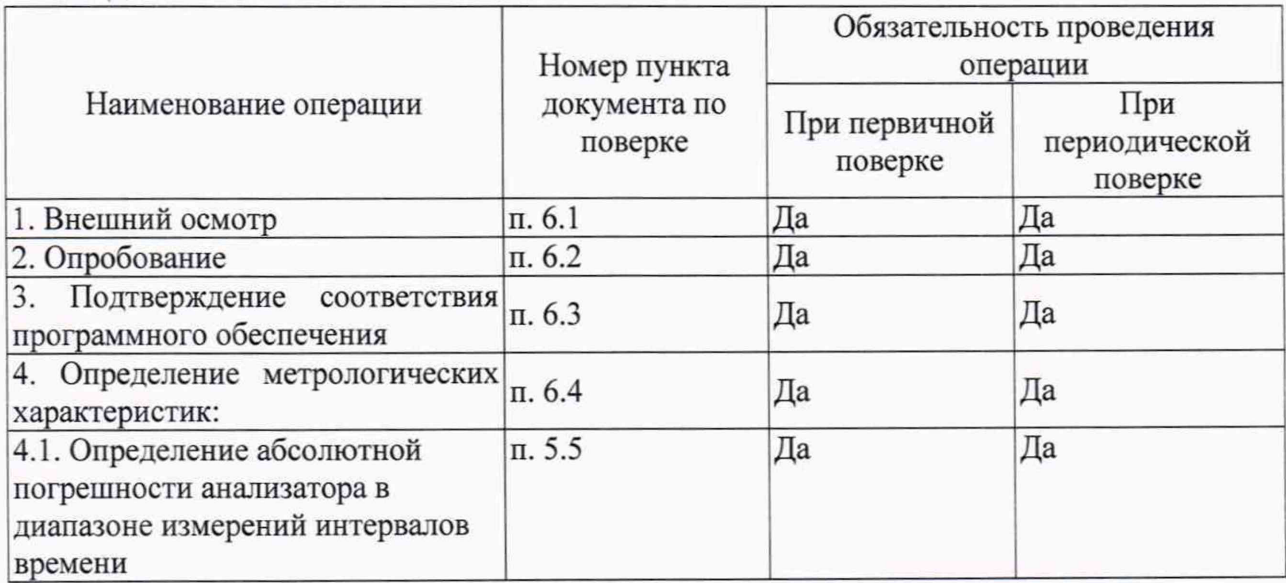

При получении отрицательных результатов при проведении той или иной операции дальнейшая поверка прекращается.

#### 3 Требования к условиям поверки

При проведении поверки должны быть соблюдены следующие условия:

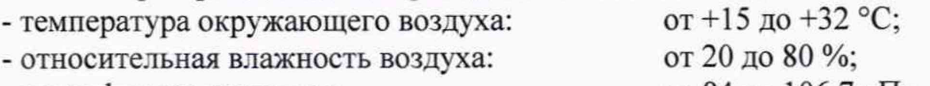

- атмосферное давление: от 84 до 106,7 кПа.

#### 4 Требования к специалистам, осуществляющим поверку

4.1 К проведению поверки допускают лиц, прошедших инструктаж по технике безопасности и изучивших эксплуатационную документацию на поверяемые анализаторы и средства их поверки и настоящие рекомендации

#### 5 Метрологические требования к средствам поверки

5.1 При проведении поверки применяются рабочие основные средства поверки, контрольные материалы и оборудование, представленное в таблице 2.

Таблица 2

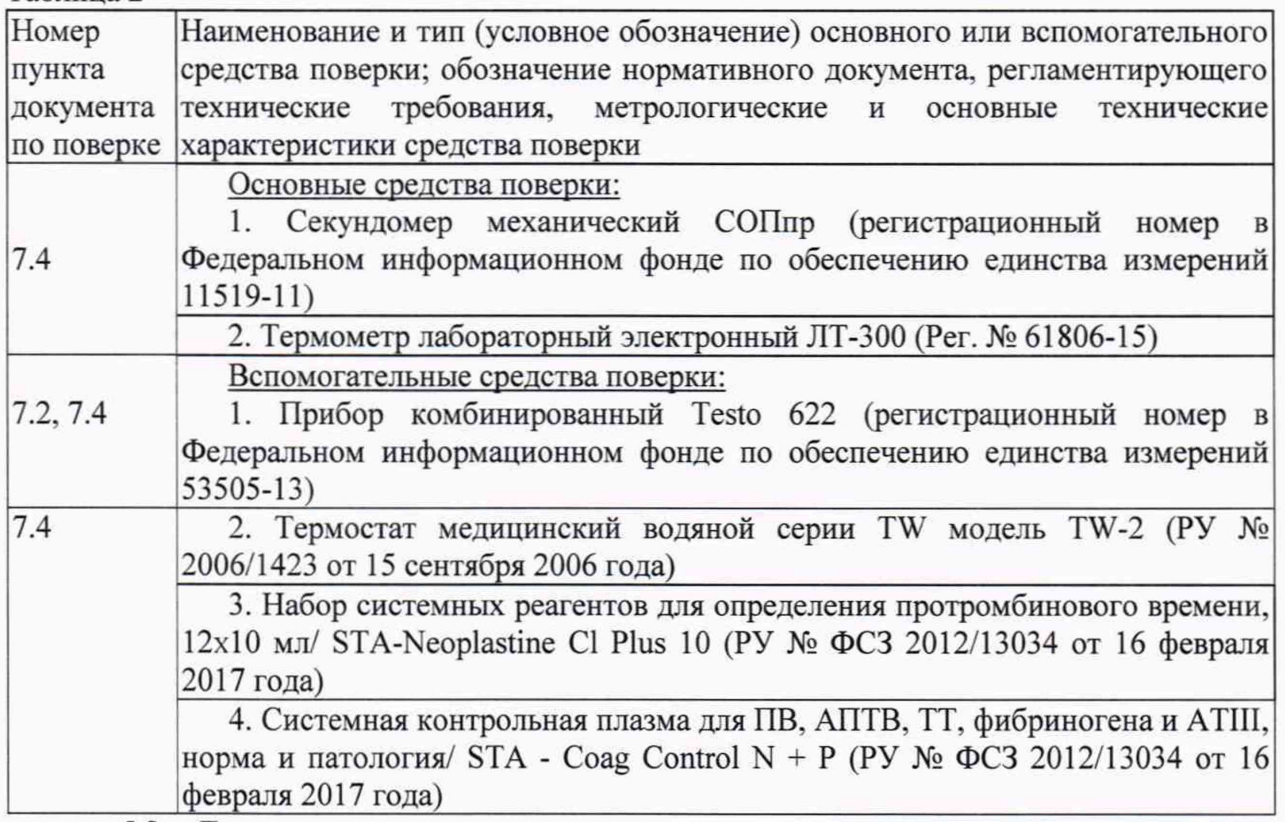

5.2 Допускается применение средств поверки, не приведенных в перечне, но обеспечивающих определение (контроль) метрологических характеристик поверяемых средств измерений с соотношением точностей, предусмотренным п. 5.4.

5.3 Все основные средства поверки должны иметь действующие сведения о поверке.

5.4 Соотношение пределов допускаемой погрешности единиц измеряемых величин и пределов допускаемой погрешности их воспроизведения поверяемыми средствами измерений не должно быть более 1/3.

### 6 Требования (условия) по обеспечению безопасности проведения поверки

6.1 При проведении поверки соблюдают требования безопасности, указанные в Правилах по охране труда при эксплуатации электроустановок (Приказ Министерства труда и социальной защиты Российской Федерации от 15 декабря 2020 г. N 903н) и руководств по эксплуатации на поверяемый систему и средства поверки.

6.2 Требования безопасности должны соответствовать рекомендациям, изложенным в Руководстве по эксплуатации анализатора

#### 7 Внешний осмотр средства измерений

При проведении внешнего осмотра должно быть установлено соответствие поверяемой системы следующим требованиям:

- проверку соответствия внешнего вида СИ описанию типа СИ;

- наличие Руководства по эксплуатации (на русском языке);

- контроль соблюдения требований по защите СИ от несанкционированного доступа, указанных в описании типа СИ;

- соответствие комплектности анализатора его спецификации;

- отсутствие механических повреждений корпуса;

- правильность размещения анализатора на рабочей поверхности (согласно руководству по эксплуатации);

- выявление дефектов, способных оказать влияние на безопасность проведения поверки и (или) на результаты поверки; устранение выявленных дефектов до начала поверки.

#### 8 Подготовка к поверке и опробование средства измерений.

Перед проведением периодической поверки необходимо убедиться в том, что плановые пользовательские проверки успешно завершены и что периодическое техническое обслуживание анализатора выполнено в срок.

8.1 Подготовка анализатора гемостаза STA модели Compact Мах.

Подготовить анализатор к работе в соответствии с Руководством по эксплуатации. Включить питание анализатора через тумблер с левой стороны анализатора. После загрузки операционной системы двойным щелчком левой кнопкой мышки активировать на экране

символ **1 . После загрузки рабочей программы ввести «STA» в поле «Идентификатор»**, «STA» в поле «Пароль» и «Подтвердить». После проверки автоматики и программного обеспечения отображается экран «ПАНЕЛЬ ТЕСТОВ».

#### 8.2 Подготовка анализатора гемостаза STA модели R Мах.

Подготовить анализатор к работе в соответствии с Руководством по эксплуатации. Включить питание анализатора через тумблер с правой стороны анализатора гемостаза STA модели R Мах. После загрузки операционной системы двойным щелчком левой кнопкой

*4 \** мышки активировать на экране символ . После загрузки рабочей программы ввести «STA» в поле «Идентификатор», «STA» в поле «Пароль» и «Подтвердить». После проверки автоматики и программного обеспечения отображается экран «АНАЛИЗЫ ПАЦИЕНТОВ».

8.3 Подготовка реагентов.

- Реагент STA-Neoplastine Cl Plus. Добавить содержимое флакона R2 (растворитель) во флакон R1 (STA-Neoplastine Cl Plus). Оставить флакон на 30 мин при 18-25 °С для стабилизации. Затем хорошо перемешать. Добавить во флакон магнитную мешалку.
- Контрольная плазма STA-Coag Control N+P. Добавить по 1.0 мл дистиллированной воды во флаконы STA-Coag Control N и STA-Coag Control P. Оставить на 30 мин при 18-25 °С для стабилизации. Затем перемешать путем прокручивания (избегать образования пены). Перенести контрольные плазмы в пробирки для микрообъема типа эппендорф и подписать Control N, Control P.

#### 9 Проверка программного обеспечения.

При проведении поверки системы выполняют операцию «Проверка программного обеспечения». Операция «Проверка программного обеспечения» состоит в определении номера версии (идентификационного номера) программного обеспечения.

Версия ПО «STA Compact Мах» отображается после загрузки рабочей программы прибора на экране «НАЧАЛО». Также полную версию ПО можно просмотреть через экран «ПАНЕЛЬ ТЕСТОВ» в меню «Система / Состояние системы», «Общие сведения / Версия ПО».

Версия ПО «STA R Мах» отображается после загрузки рабочей программы на экране «ГЛАВНАЯ СТРАНИЦА». Также версию ПО можно просмотреть через экран «АНАЛИЗЫ ПАЦИЕНТОВ», меню «СИСТЕМА»/«ПАРАМЕТРЫ СИСТЕМЫ/Состояние системы». Анализатор считается прошедшим поверку, если номер версии ПО не ниже, указанной в описании типа.

#### 10 Определение метрологических характеристик средства измерений.

10.1 Определение абсолютной погрешности анализатора гемостаза STA модели Compact Мах в диапазоне измерений интервалов времени (протромбинового времени).

- Нажмите  $\Box$  1 чтобы открыть штатив для реагентов.
- Отсканируйте штрих-код на флаконе с реагентом STA-Neoplastine Cl Plus с помощью сканера на приборе. Отобразятся сведения о реагенте.
- Поместите флакон в позицию для перемешивания, обозначенную стрелками. Загорится светодиодный индикатор и прозвучит звуковой сигнал.
- Нажмите , появится окно «Статус исследований», нажмите появится окно «ПАНЕЛЬ ТЕСТОВ»
- Нажмите **V** чтобы открыть штатив для образцов. Появится окно «Загрузка образцов».
- Введите идентификатор образца «Control N», поставьте галочку в окне «Микрообъем», поместите образец в микропробирке с образцом в переходник и установите в штатив.
- После загрузки пробы на экране отобразится окно «Выбор методологий», дважды нажмите на методику РТ+.
- Введите идентификатор образца «Control Р», поставьте галочку в окне «Микрообъем», поместите образец в микропробирке с образцом в переходник и установите в штатив.
- После загрузки пробы на экране отобразится окно «Выбор методологий», дважды нажмите на методику РТ+.
- Нажмите , появится окно «Статус исследований», нажмите , появится экран «ПАНЕЛЬ ТЕСТОВ», в котором отобразятся образец Control N и образец Control Р. а также автоматически начнется процесс выполнения методики протромбиновое время. По окончании процесса измерения в этом же окне будут представлены результаты измерения.

10.2 Определение абсолютной погрешности анализатора гемостаза STA модели R Мах в диапазоне измерений интервалов времени (протромбинового времени).

- Нажмите (199), затем L. у чтобы открыть штатив для реагентов. Появится  $\bullet$ окно «Реагенты на борту».
- Отсканируйте штрих-код на флаконе с реагентом STA-Neoplastine Cl Plus с помощью сканера на приборе. Отобразятся сведения о реагенте. Нажмите клавишу «*Enter* » для подтверждения.
- Поместите флакон с реагентом в позицию для перемешивания, обозначенную  $\bullet$ стрелками. Загорится светодиодный индикатор и прозвучит звуковой сигнал.
- Нажмите , чтобы закрыть штатив с реагентами, а затем нажмите кнопку [.*Подтвердить*].
- Поместите микропробирки с образцами Control N, Control Р в переходники и установите их в штатив. Поставьте штатив в корзину.
- Нажмите Отобразится экран *[Анализы пациентов].*
- Нажмите . Поставьте корзину в анализатор.
- Установите флажок *[Вручную]* на панели *[Идентификация].* Пробирки загрузятся автоматически. Отобразится окно *[Ввод идентификационных данных пациента вручную].*
- Нажмите на изображение положения пробирки в штативе и поставьте флажок в поле *[Список пробирок].*
- Введите идентификационные данные «Control N» и «Control Р». Выберите [ $\mu$ **Tainer**] в поле [*Tun пробирки*].

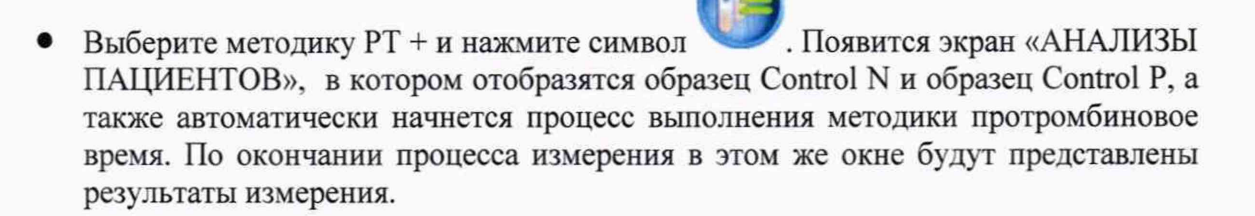

10.3 Выполните ручное определение протромбинового времени с теми же образцами контрольных плазм STA-Coag Control N и STA-Coag Control Р с использованием термостата медицинского, секундомера механического типа СОПпр и термометра электронного ЛТ-300. Предварительно установите температуру в термостате 37 °С, поместите термометр электронный ЛТ-300 в термостат медицинский для контроля температуры инкубации.

- Поместите флакон с реагентом STA-Neoplastine Cl Plus в термостат медицинский.
- Переместите 100 мкл образца STA-Coag Control N в пластиковую пробирку и поместите пробирку в термостат медицинский на 60 секунд для инкубации.
- По окончании времени инкубации образца добавьте в пробирку с образцом 200 мкл предварительно прогретого до температуры 37 °С реагента STA-Neoplastine Cl Plus и одновременно включите секундомер механический типа СОПпр. Осуществляйте аккуратное перемешивание путем покачивания пробирки в термостате медицинском до момента образования сгустка. Одновременно с этим остановите секундомер механический типа СОПпр.
- Повторите измерение протромбинового времени для образца STA-Coag Control P.
- Сравните время свертывания проб на анализаторе с результатом, полученным с помощью секундомера механического типа СОПпр в термостате медицинском.
- Рассчитайте для контрольного материала значение  $\Delta = (T_a T_c)$ , где  $T_a$  время на анализаторе; Т<sub>с</sub>- время полученное на секундомере механический типа СОПпр.
- Результаты поверки считаются положительными, если  $\Delta$  не превышает  $\pm 3.0$  с.

# 11. Подтверждение соответствия средства измерений метрологическим требованиям

Результаты поверки считаются положительными, если значения абсолютной погрешности измерений интервалов времени не превышают ±3.0 с.

#### 12. Оформление результатов поверки

12.1. При проведении поверки составляется протокол результатов измерений по форме Приложения А, в котором указывается о соответствии анализатора установленным требованиям.

12.2. Результаты поверки считаются положительными, если анализатор удовлетворяет всем требованиям описания типа. Аккредитованное на поверку лицо, проводившее поверку, в случае положительных результатов поверки (подтверждено соответствие средств измерений метрологическим требованиям) заносит данные в ФИФ. выдает свидетельства о поверке (по запросу заявителя), оформленные в соответствии с требованиями к содержанию свидетельства о поверке. Знак поверки наносится на свидетельство о поверке (в случае его оформления).

12.3. Результаты считаются отрицательными, если при проведении поверки установлено несоответствие поверяемого анализатора хотя бы одному из требований описания типа. Отрицательные результаты поверки заносятся в ФИФ с указанием причин непригодности.

# ПРОТОКОЛ ПОВЕРКИ

## № от ХХ.ХХ.20ХХ г.

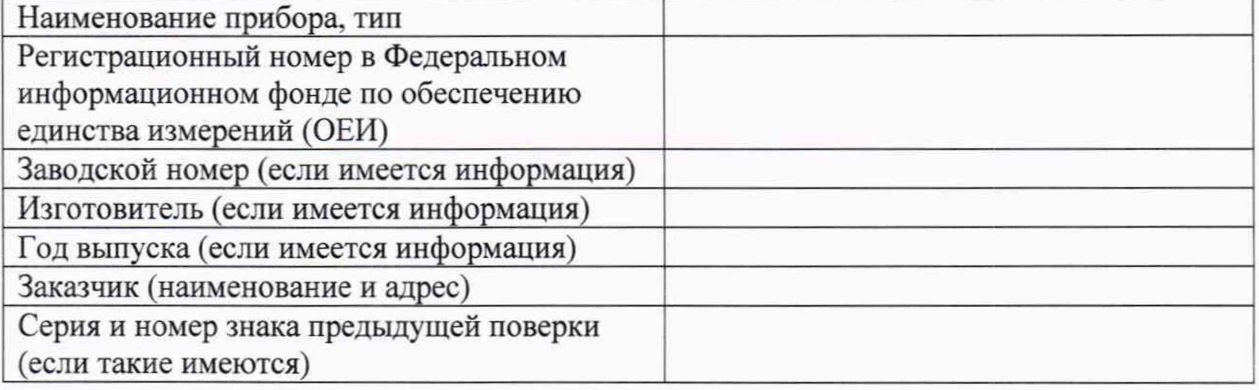

#### Вид поверки\_\_\_\_\_

#### Методика поверки

#### Средства поверки:

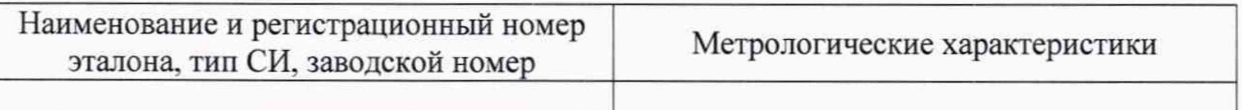

#### Условия поверки:

- температура окружающего воздуха °С
- атмосферное давление, кПа
- относительная влажность воздуха, *%*

#### Результаты поверки:

- 1. Внешний осмотр
- 2. Опробование
- 3. Подтверждение соответствия программного обеспечения

4. Определение метрологических характеристик (в соответствии с требованиями НД на методы и средства поверки)

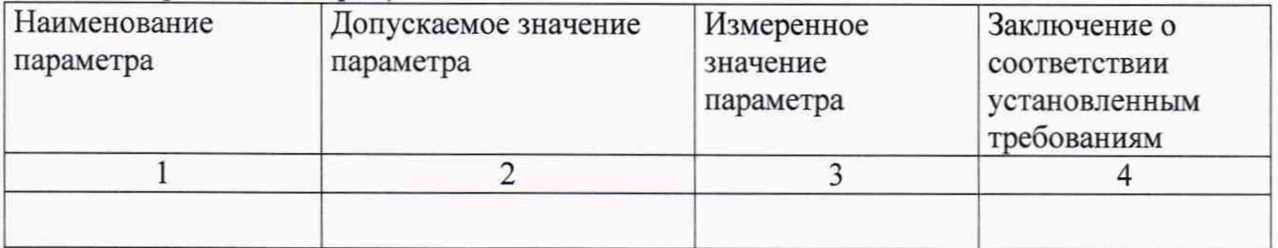

## На основании результатов поверки выдано<sup>1</sup>:

свидетельство о поверке/извещение о непригодности №\_\_\_\_\_\_\_\_\_\_\_\_\_\_\_ от ненужное зачеркнуть

Поверитель  $\frac{\phi}{\phi}$  от подпись от дата

Подпись

<sup>1</sup> Заполняется только в случае оформления соответствующего документа